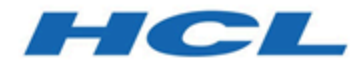

# **Releaseinformationen**

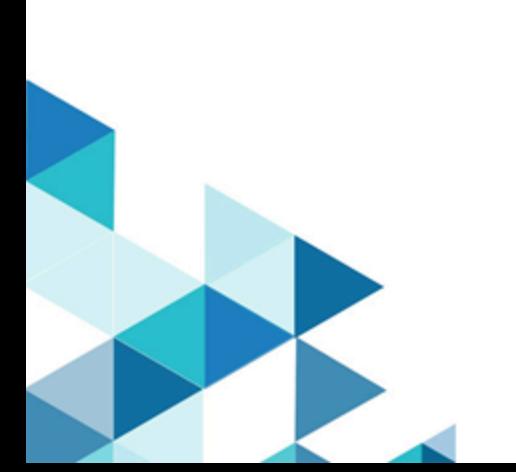

# Inhalt

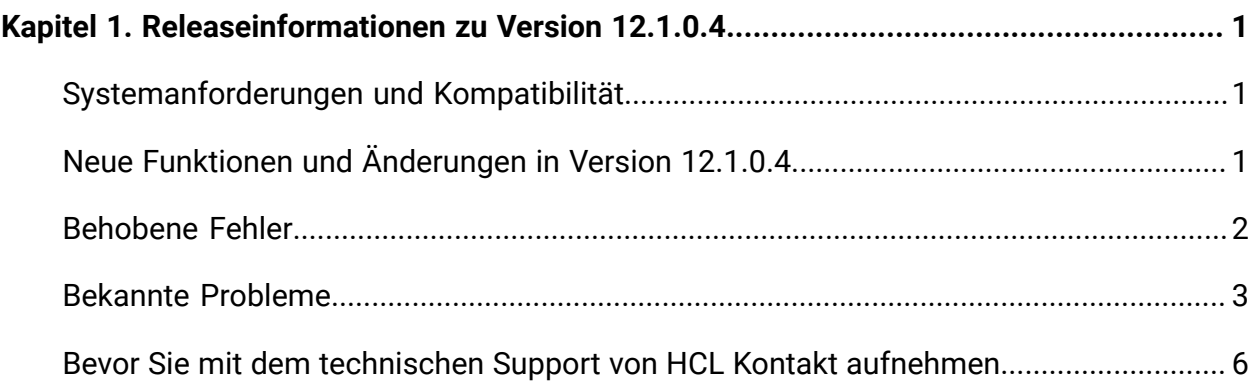

# <span id="page-2-0"></span>Kapitel 1. Releaseinformationen zu Version 12.1.0.4

Enthält Informationen zu neuen Funktionen, Fehlerkorrekturen und bekannten Problemen in Unica Plan, die HCL als Teil eines geplanten Software-Releases freigibt.

## <span id="page-2-1"></span>Systemanforderungen und Kompatibilität

Unica Plan wird im Rahmen der Produktsuite Unica betrieben.

- Unica Plan Version 12.1.0.4 erfordert Unica Platform 12.1.0.4
- Für Berichte verwendet Unica Plan 12.1.0.4 die 12.1.0.4 Version der Unica Plan und die Berichtspakete Unica Plan/Unica Campaign.

Installationsanweisungen finden Sie im Unica Plan-Installationshandbuch.

Wenn Sie über eine ältere Version von Unica Plan verfügen, finden Sie im Unica Plan-Upgradehandbuch weitere Informationen zu Upgradeanweisungen und unterstützten Versionen für den Upgradeprozess.

#### **Wo ist die Dokumentation zu finden**

Die Dokumentation finden Sie hier.

- PDFs: [http://doc.unica.com/products/index.php?](http://doc.unica.com/products/index.php?showFolder=RW50ZXJwcmlzZQ==&folder=bWFya2V0b3BzLzEyXzFfMC9lbl91cw==) [showFolder=RW50ZXJwcmlzZQ==&folder=bWFya2V0b3BzLzEyXzFfMC9lbl91cw==](http://doc.unica.com/products/index.php?showFolder=RW50ZXJwcmlzZQ==&folder=bWFya2V0b3BzLzEyXzFfMC9lbl91cw==)
- Onlinehilfe: [https://help.hcltechsw.com/unica/MarketingOperations/en/12.1.0/](https://help.hcltechsw.com/unica/MarketingOperations/en/12.1.0/index.html) [index.html](https://help.hcltechsw.com/unica/MarketingOperations/en/12.1.0/index.html)

## <span id="page-2-2"></span>Neue Funktionen und Änderungen in Version 12.1.0.4

In Unica Plan12.1.0.4 wurden einige neue Funktionen eingeführt, und wir haben einige Änderungen an bestehenden Funktionen bzw. Funktionalitäten vorgenommen.

In der folgenden Liste werden die neuen Funktionen und die Änderungen an vorhandenen Funktionen in Unica Plan 12.1.0.4 aufgeführt:

- Massenoperationen zum Ändern des Status von Aufgaben, zum Markieren oder Entfernen von Flaggen von Aufgaben und zum Löschen von Aufgaben.
- Für einen Benutzer mit der Berechtigung "Nur anzeigen" für eine Checkliste wird die Checkliste im Dropdownfeld deaktiviert angezeigt.
- Die Funktion "Datumsrippling" ist in der Gantt-Ansicht aktiviert. Jeder Fehler, der bei einer Operation angezeigt wird, ähnelt den Fehlern, die in der Rasteransicht angezeigt werden.
- Die Inhaltsintegration wird in einem Seitenfenster anstatt in einem Modalfenster geöffnet.
- Wenn Sie eine Unerarbeit bearbeiten, können Sie auf die Registerkarte "Notes" zugreifen, um Anmerkungen oder zusätzliche Informationen zu einer Unerarbeit hinzuzufügen. Sie können die Notizen hinzufügen, bearbeiten oder löschen, und alle diese Vorgänge werden in der Registerkarte " Verlauf" der Aufgaben nachverfolgt.
- Der Benutzer kann eine zugewiesene Aufgabe ablehnen, wodurch sie an den Eigentümer oder Editor zurückgeschickt wird. Zusätzlich gibt es eine Bestimmung, die den Grund für die Ablehnung angibt.
- In Centralized Offer Management gibt es folgende Status von Angeboten: Entwurf und Veröffentlicht (zusätzlich zum Status Zurückgezogen). Plan akzeptiert nur die Angebote aus Centralized Offer Management, die den Status Veröffentlicht haben.
- Es wurden neue Tabellen für Checklisten und Aufgaben hinzugefügt:
	- uap\_todo\_item\_notes
	- uap\_todo\_item\_reject\_info

### <span id="page-3-0"></span>Behobene Fehler

Die folgenden Fehler wurden in Unica Plan Version 12.1.0.4. behoben.

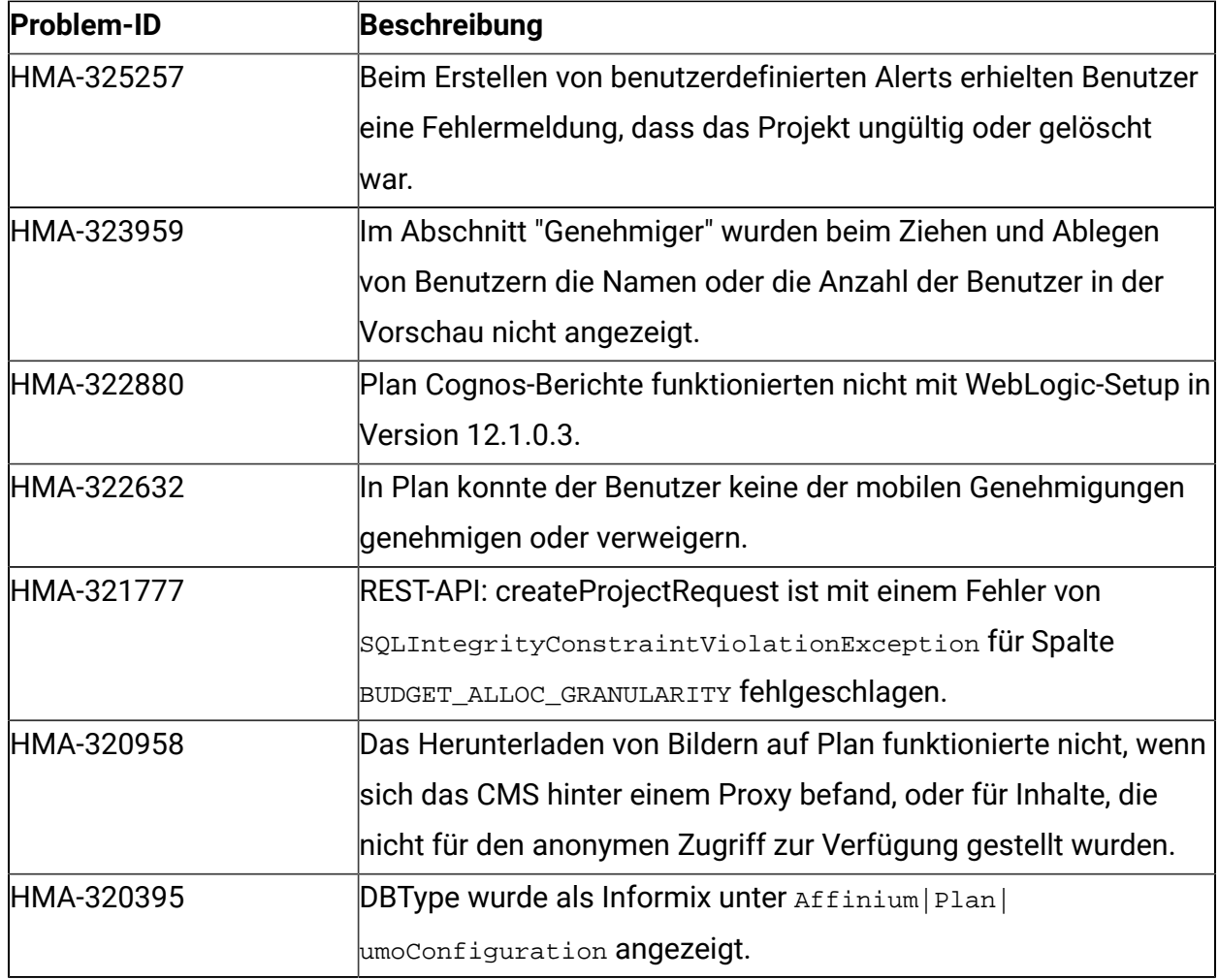

## <span id="page-4-0"></span>Bekannte Probleme

In der folgenden Tabelle werden bekannte Probleme in Unica Plan Version 12.1.0.4 aufgelistet.

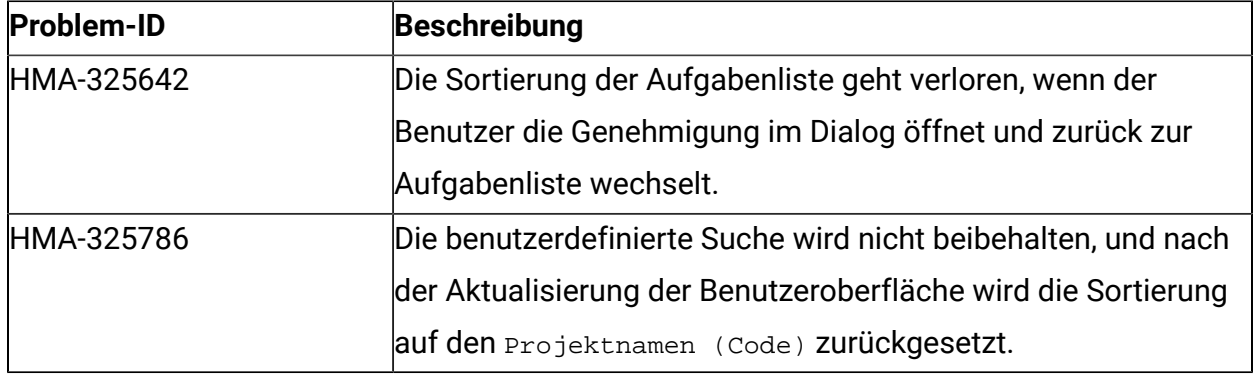

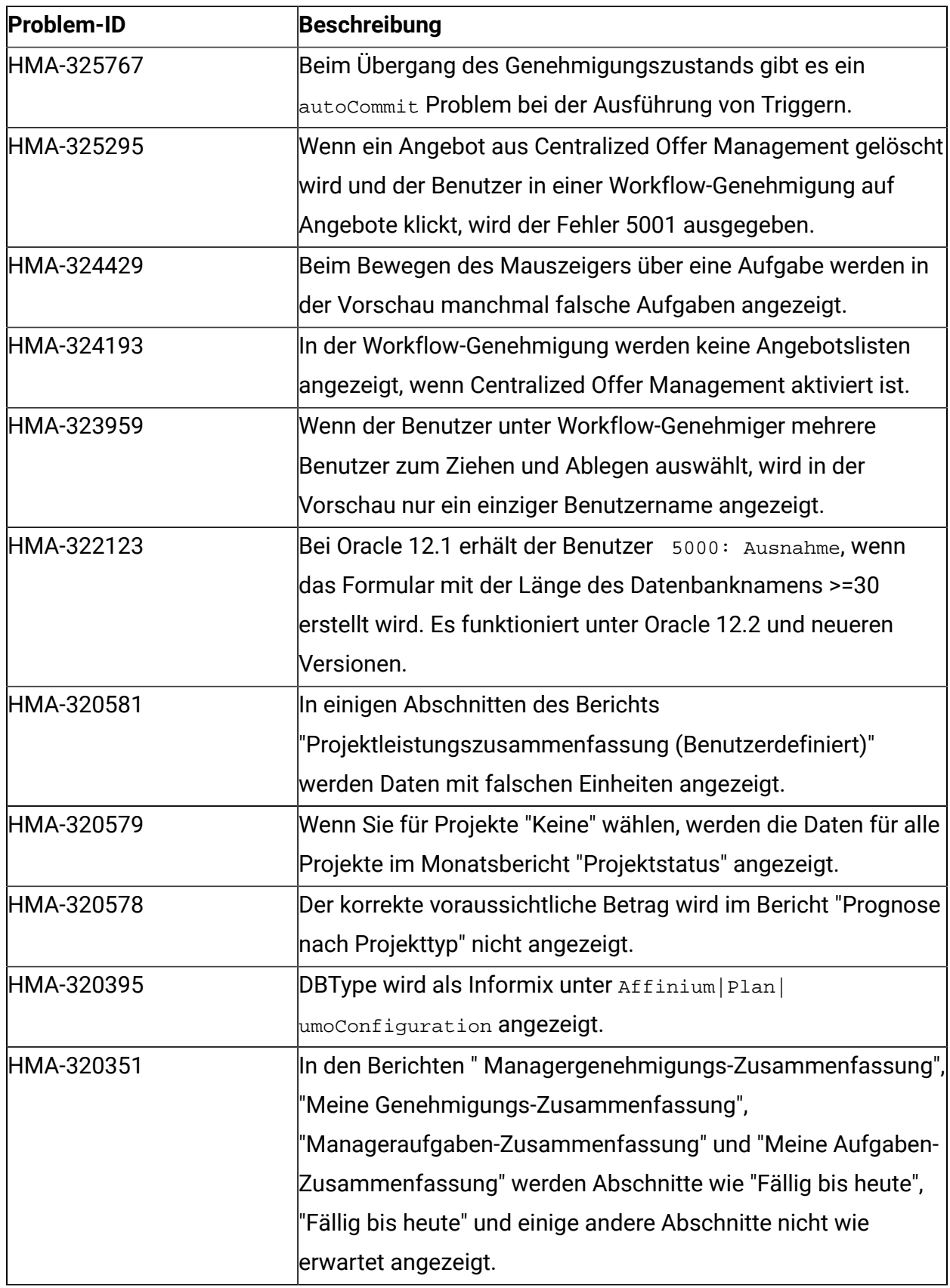

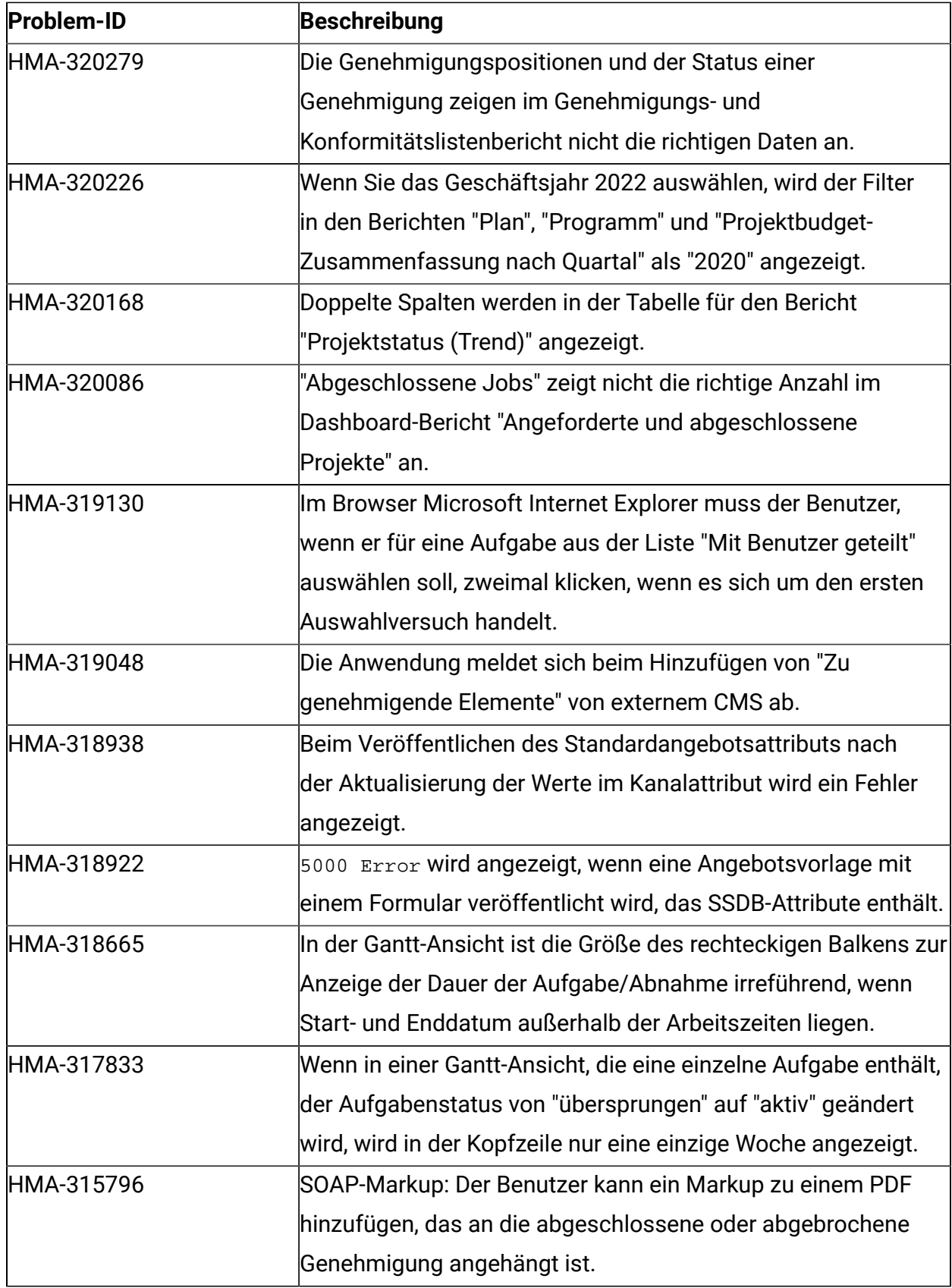

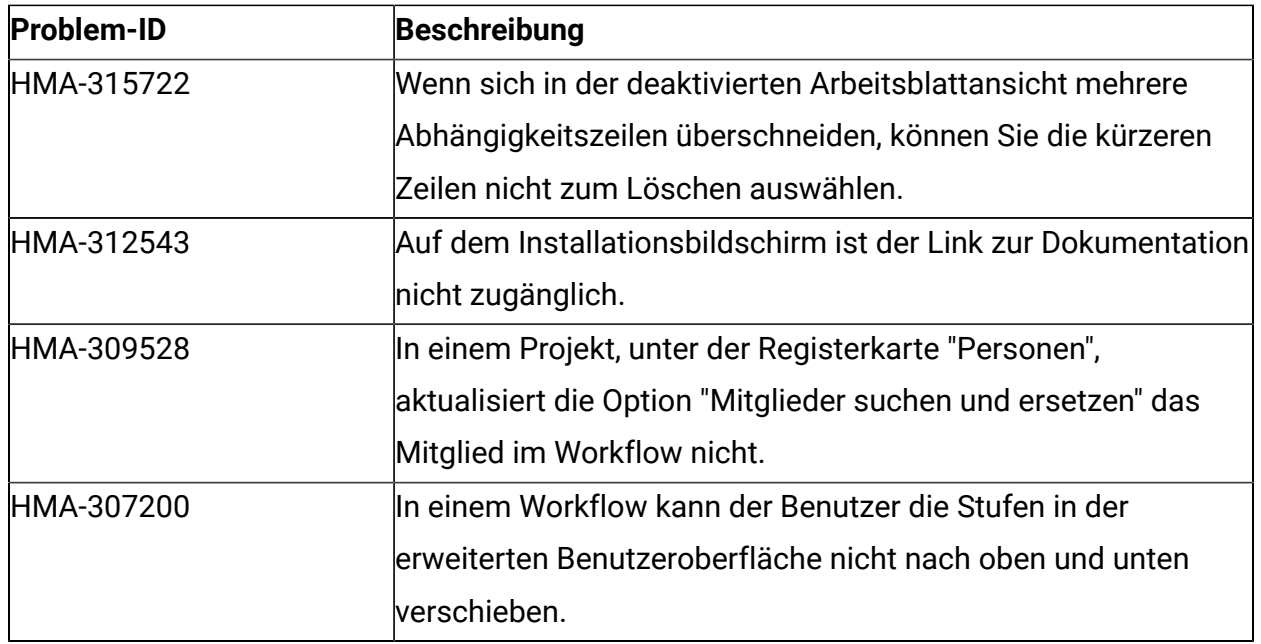

#### <span id="page-7-0"></span>Bevor Sie mit dem technischen Support von HCL Kontakt aufnehmen

Sollte sich ein Problem nicht mithilfe der Dokumentation beheben lassen, können sich die für den Support zuständigen Kontaktpersonen Ihres Unternehmens telefonisch an den technischen Support von HCL wenden. Halten Sie sich an diese Empfehlungen, um sicherzustellen, dass Ihr Problem effizient und erfolgreich gelöst werden kann.

Wenn Sie wissen möchten, wer die für den Support zuständige Kontaktperson Ihres Unternehmens ist, wenden Sie sich an Ihren HCL-Administrator.

#### **Zusammenzustellende Informationen**

Halten Sie folgende Informationen bereit, wenn Sie sich an den technischen Support von HCL wenden:

- Kurze Beschreibung der Art Ihres Problems
- Detaillierte Fehlermeldungen, die beim Auftreten des Problems angezeigt werden.
- Schritte zum Reproduzieren des Problems
- Entsprechende Protokolldateien, Sitzungsdateien, Konfigurationsdateien und Daten

• Informationen zu Ihrer Produkt- und Systemumgebung, die Sie entsprechend der Beschreibung unter "Systeminformationen" abrufen können.

#### **Systeminformationen**

Bei Ihrem Anruf beim technischen Support von HCL werden Sie um verschiedene Informationen gebeten.

Sofern das Problem eine Anmeldung nicht verhindert, finden Sie einen Großteil der benötigten Daten auf der Seite **Info**, die Informationen zu den installierten HCL-Anwendungen bereitstellt.

Der Zugriff auf die Seite **Info** erfolgt durch Auswahl von **Hilfe > Info**. Wenn der Zugriff auf die Seite **Info** nicht möglich ist, sollten Sie nach der Datei version.txt suchen, die sich im Installationsverzeichnis der Anwendung befindet.

#### **Kontaktinformationen für den technischen Support von HCL**

Wenn Sie sich an den technischen Support von HCL wenden möchten, finden Sie weitere Informationen auf der Website des HCL-technischen Supports:

<https://www.hcltech.com/products-and-platforms/contact-support>